# History and release notes for the R&S®FSH3/6/18 Handheld **Spectrum Analyzers**

Note: This driver also supports R&S®FSH4/8 to allow the migration of legacy applications to new R&S®FSH instrument generation.

# **Contents**

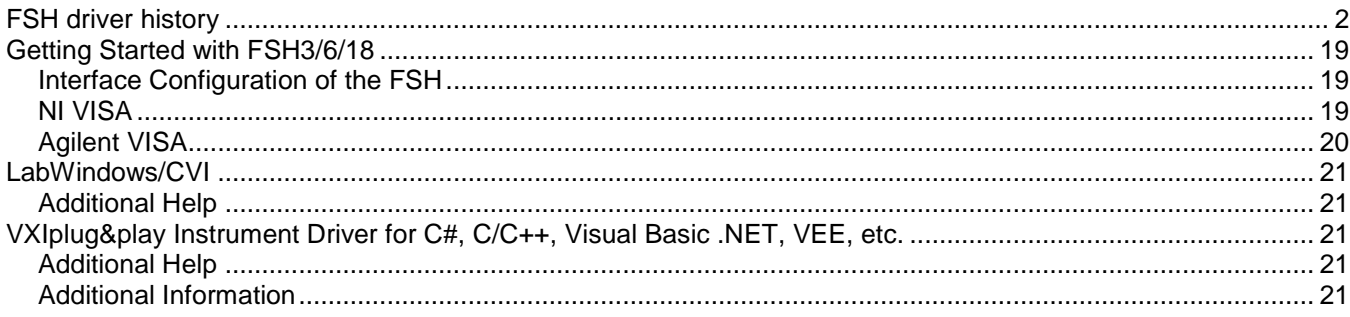

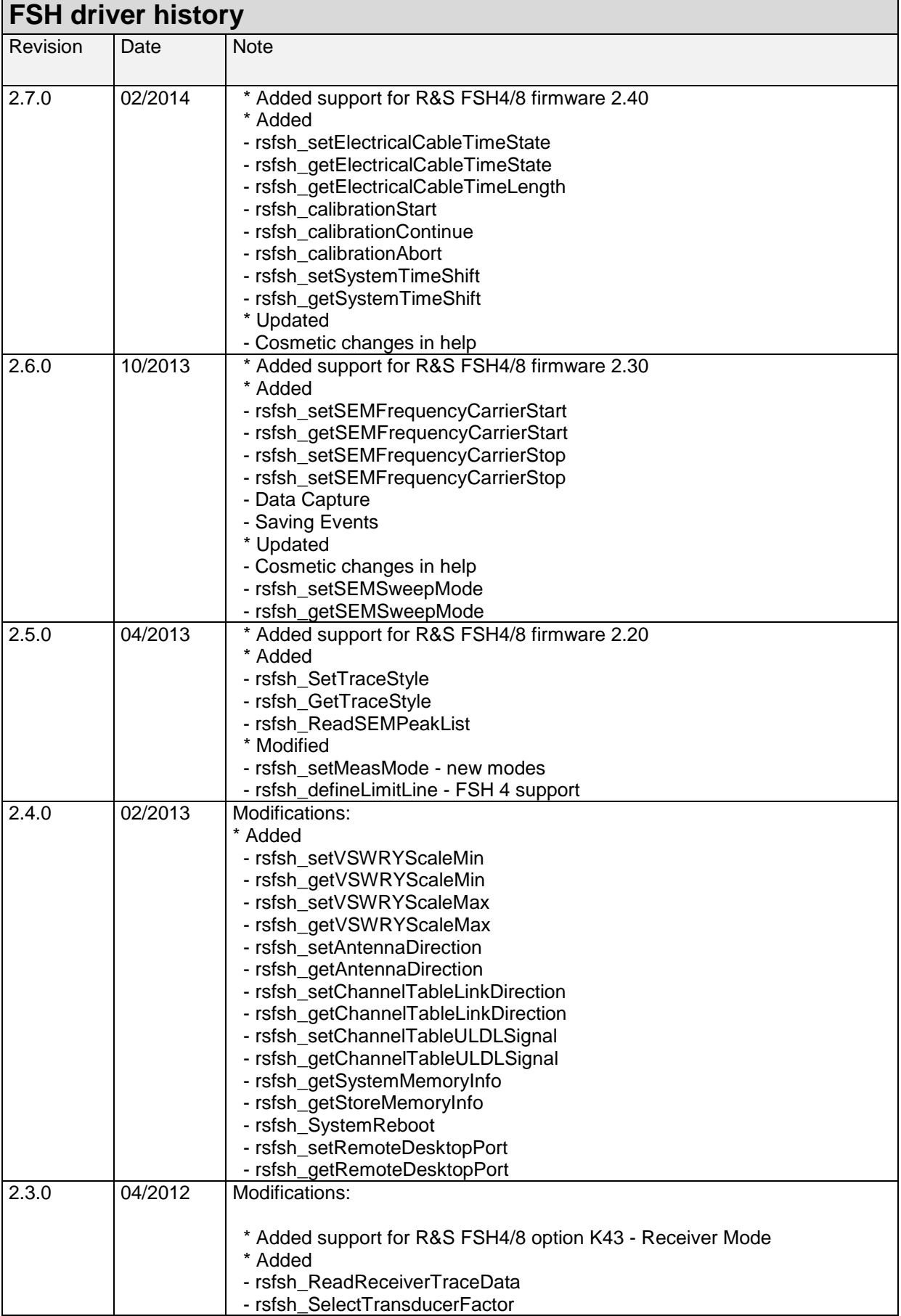

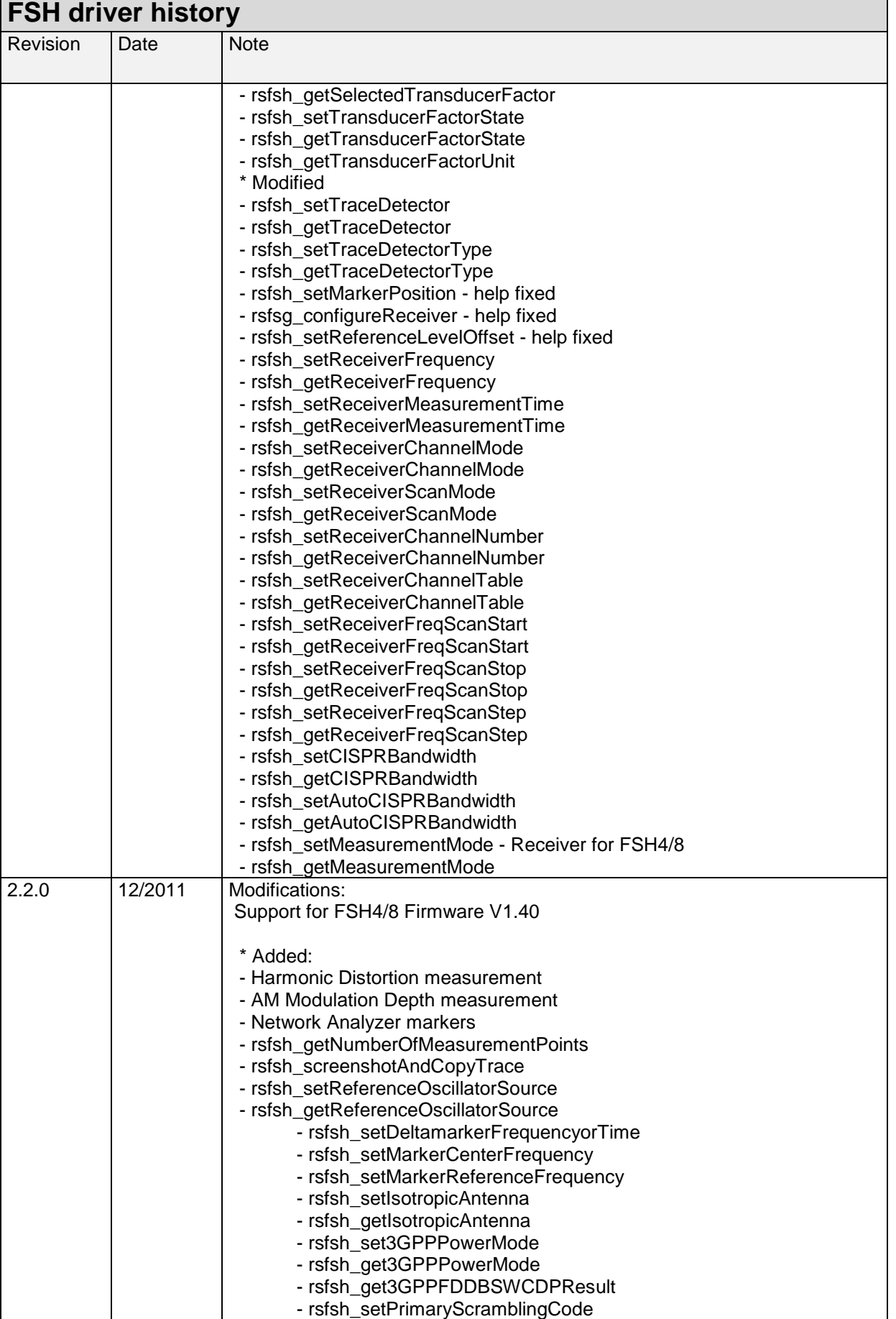

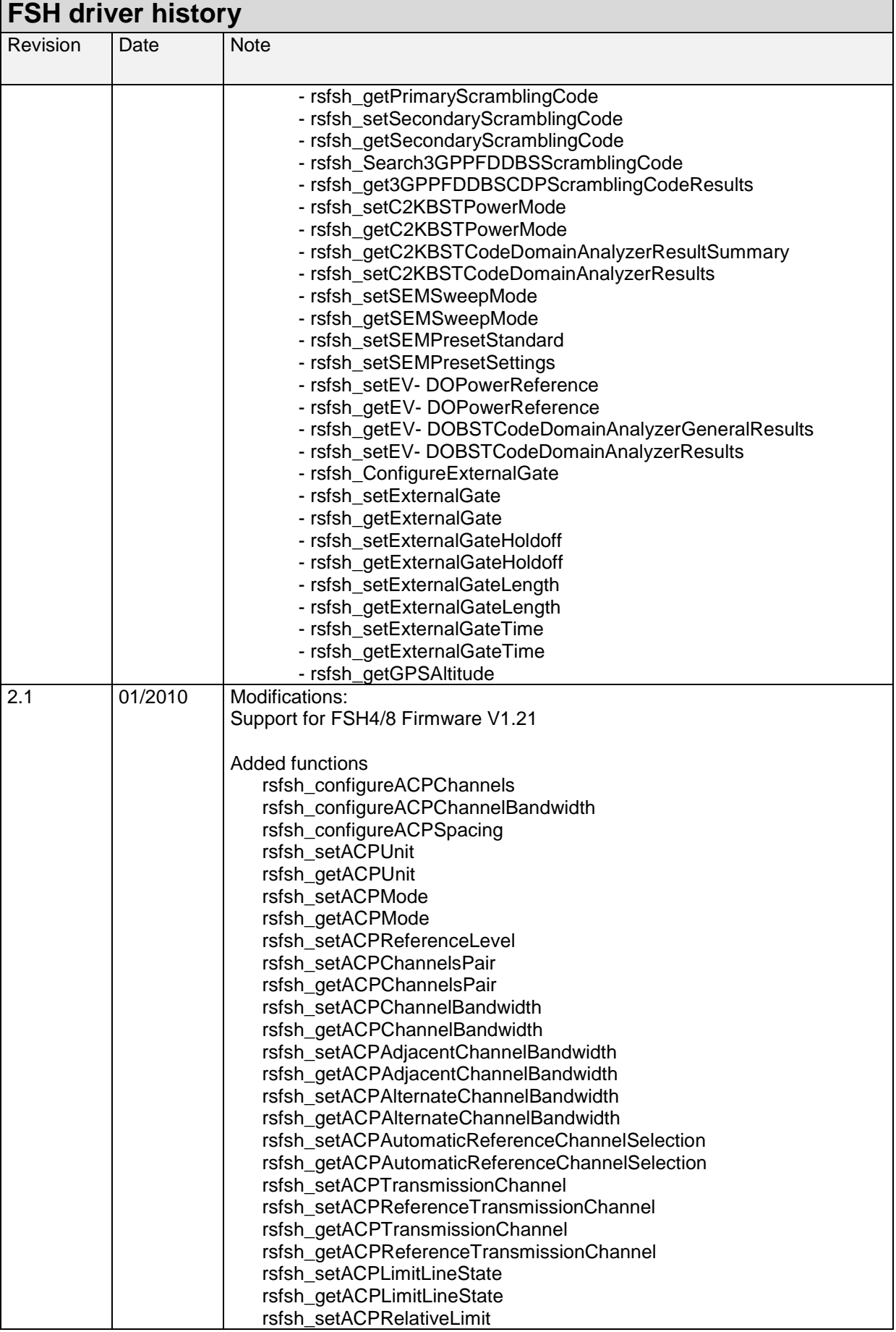

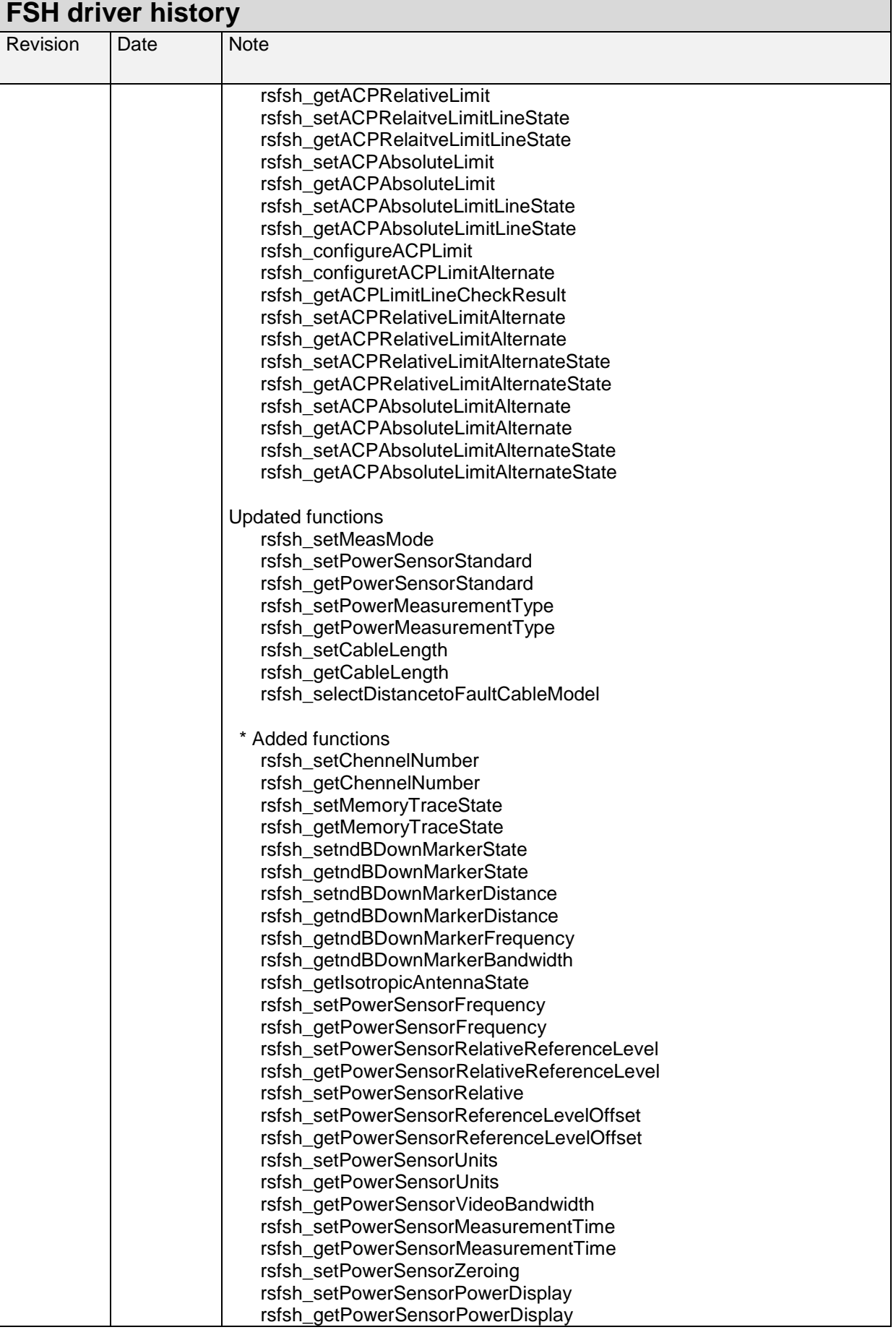

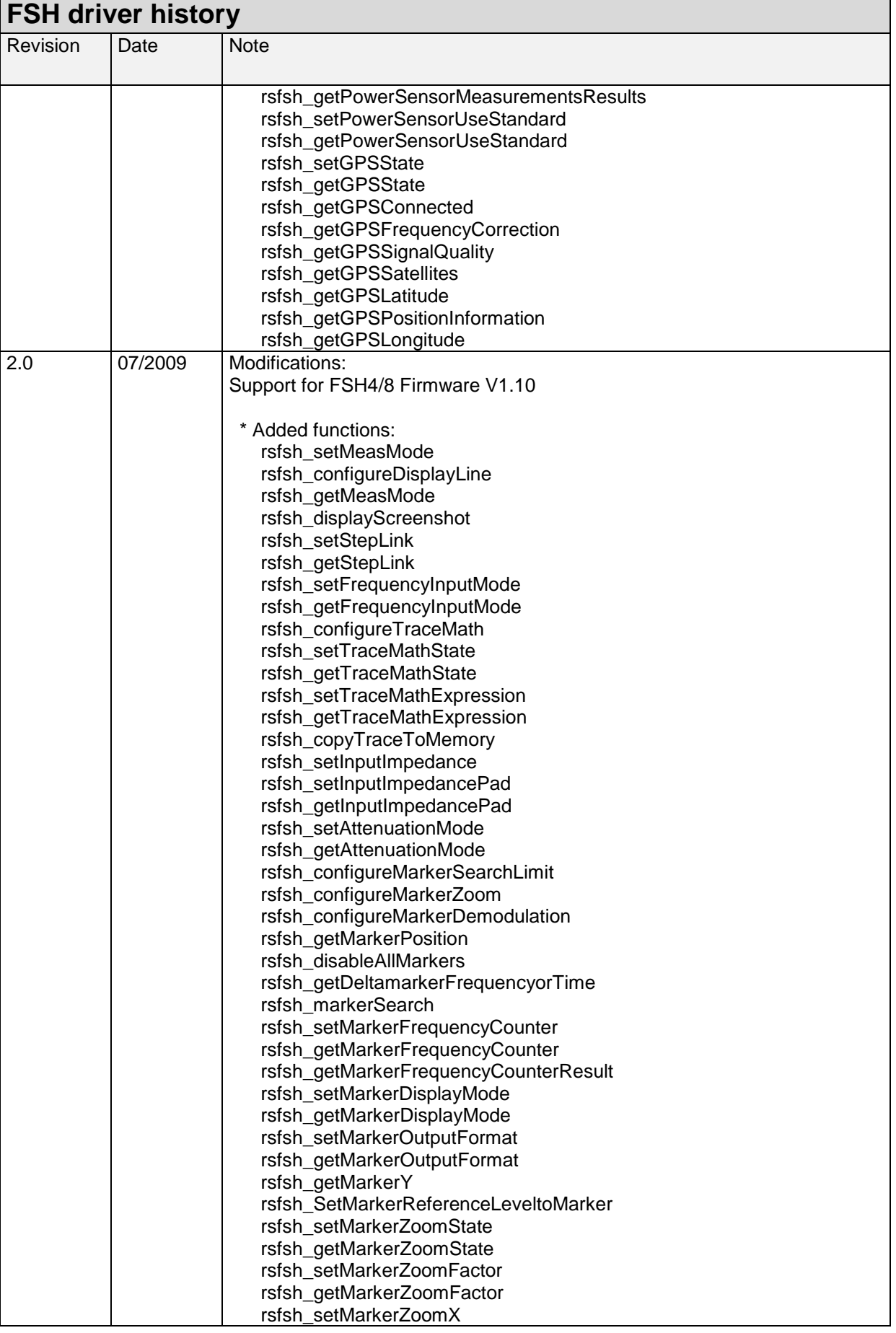

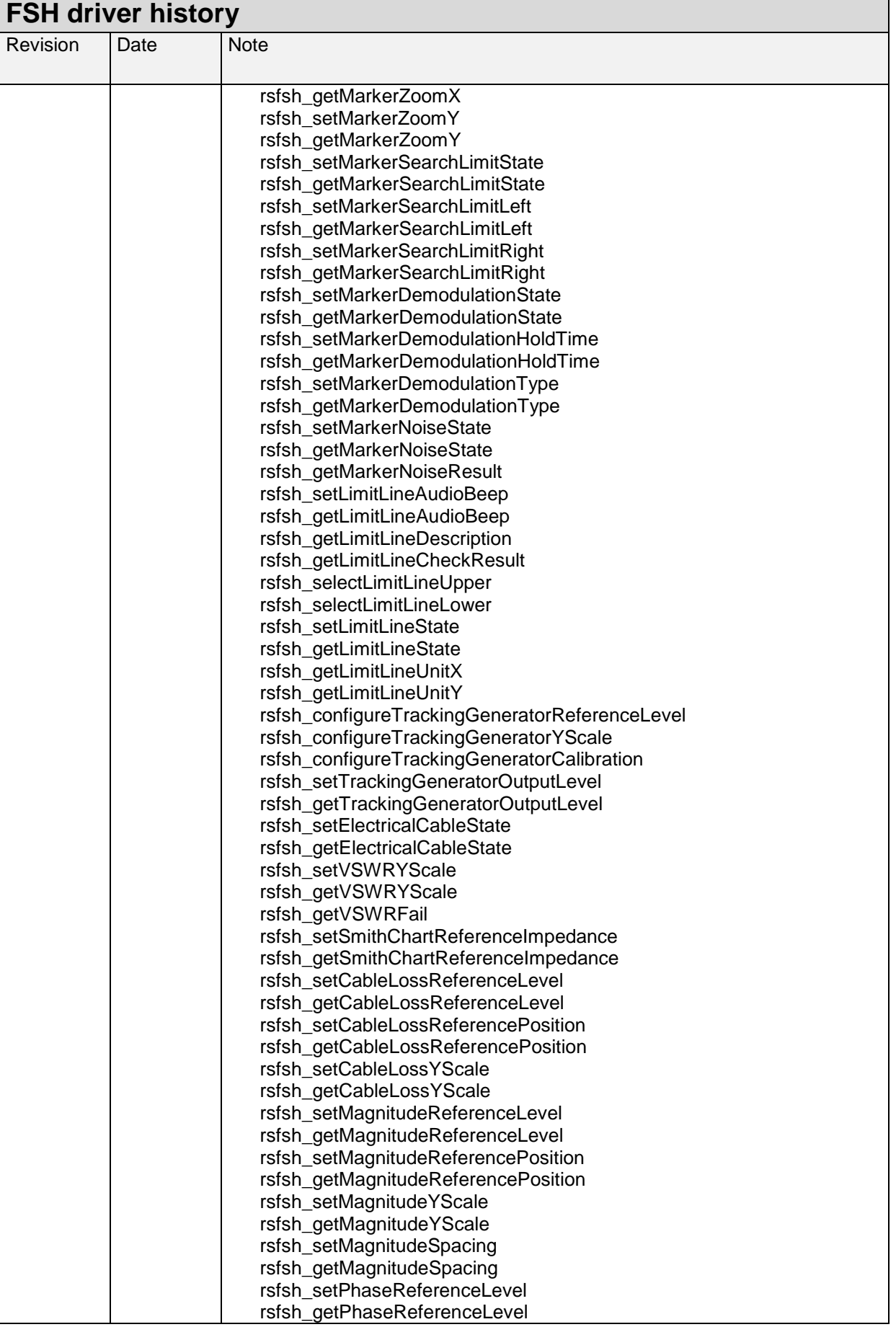

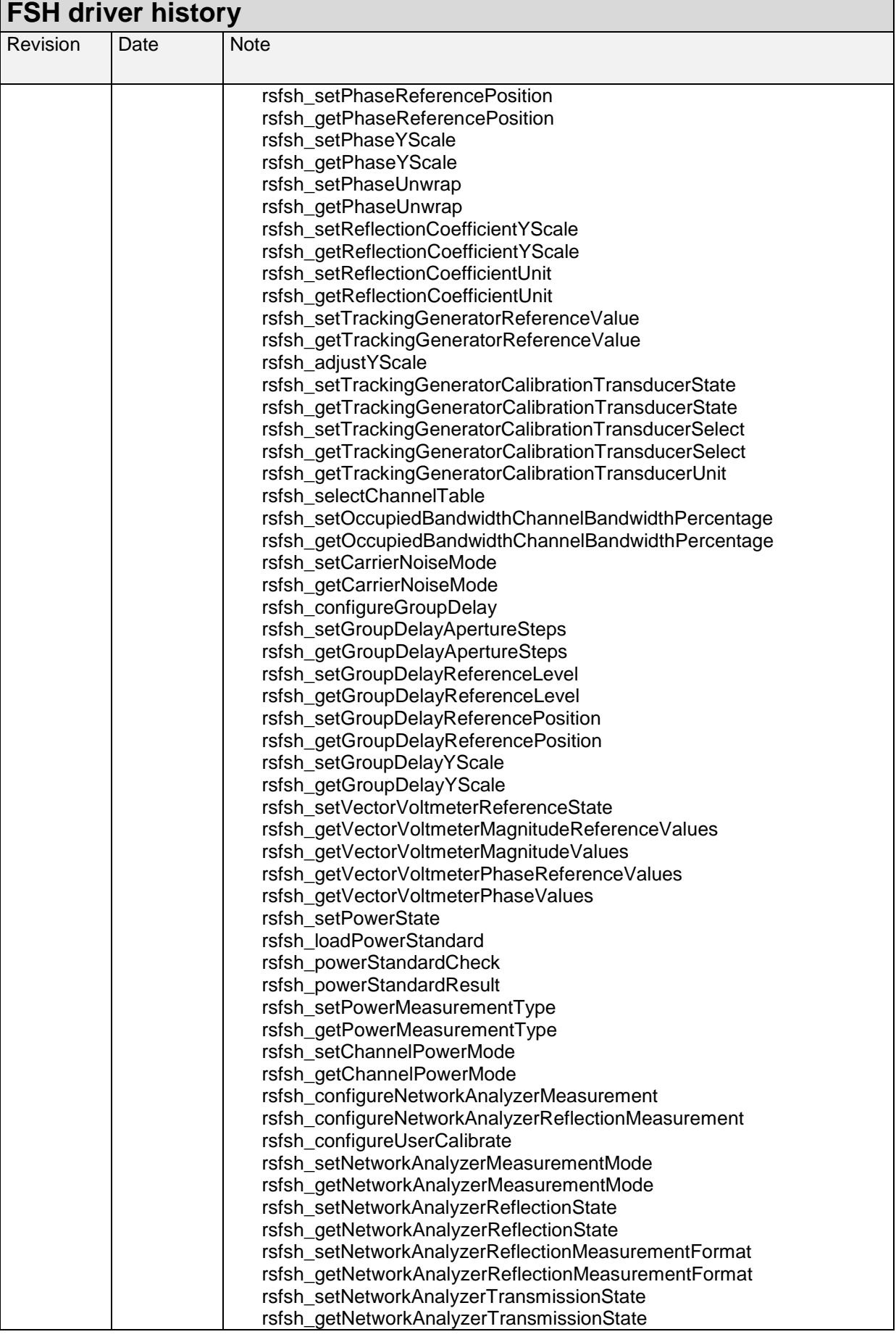

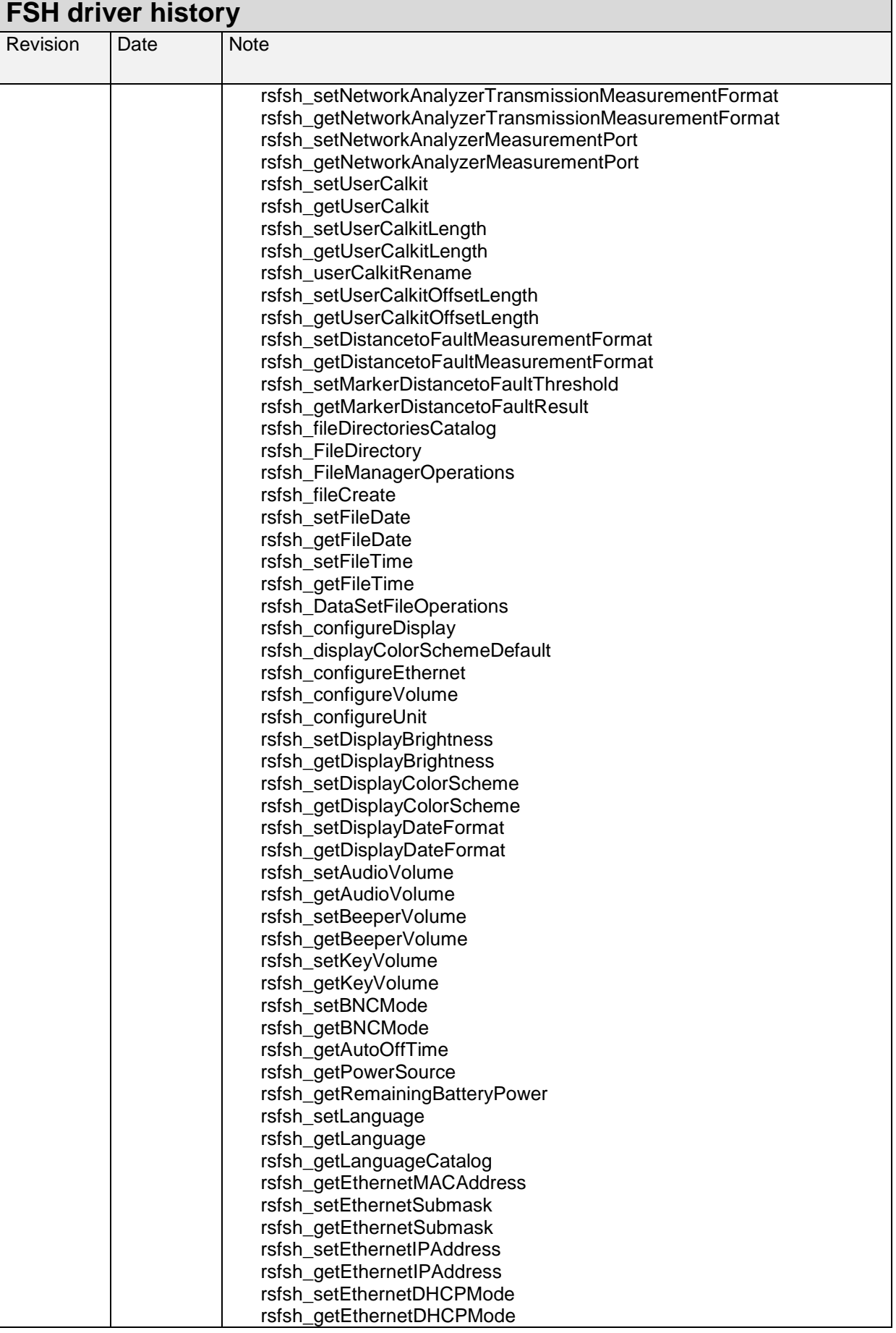

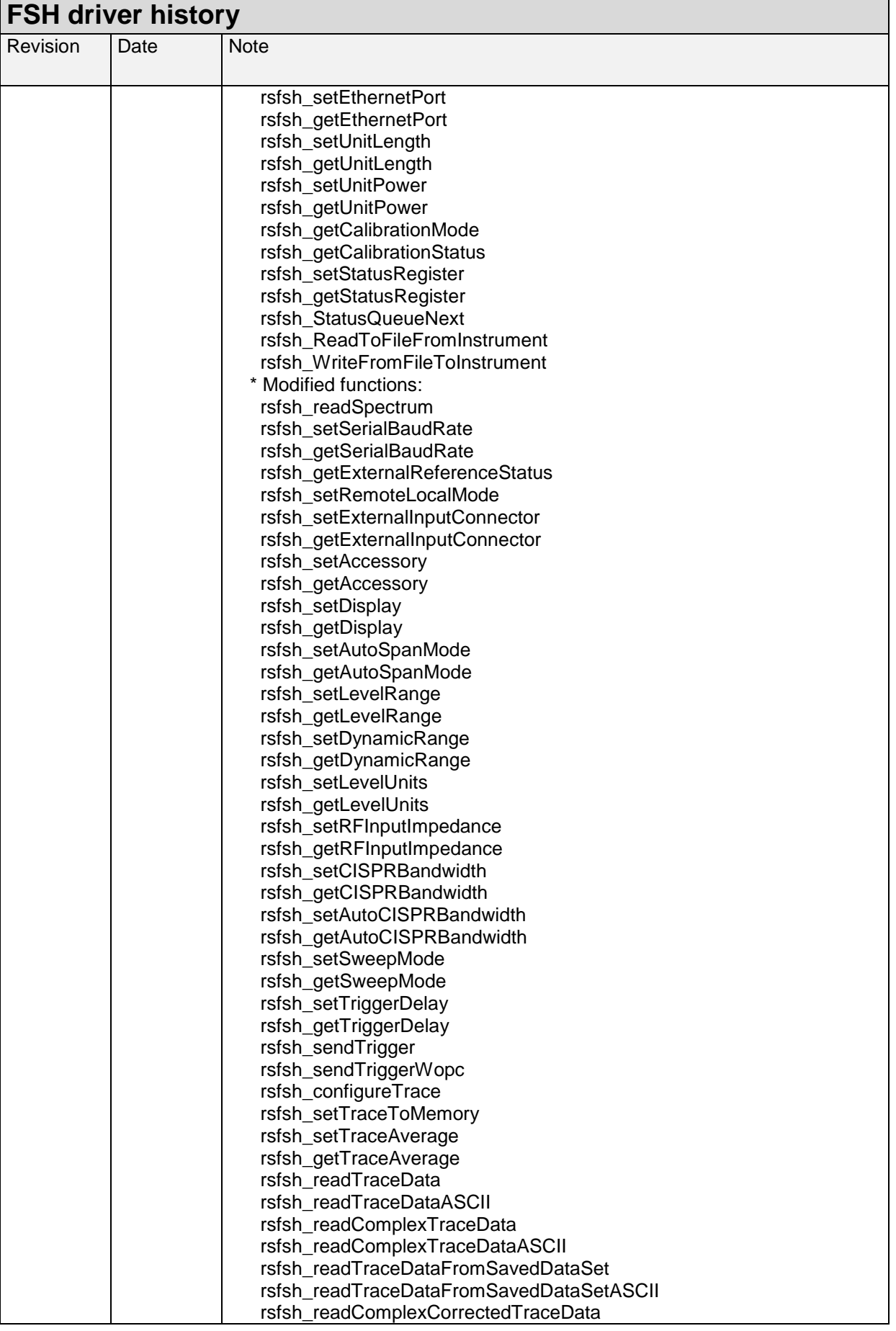

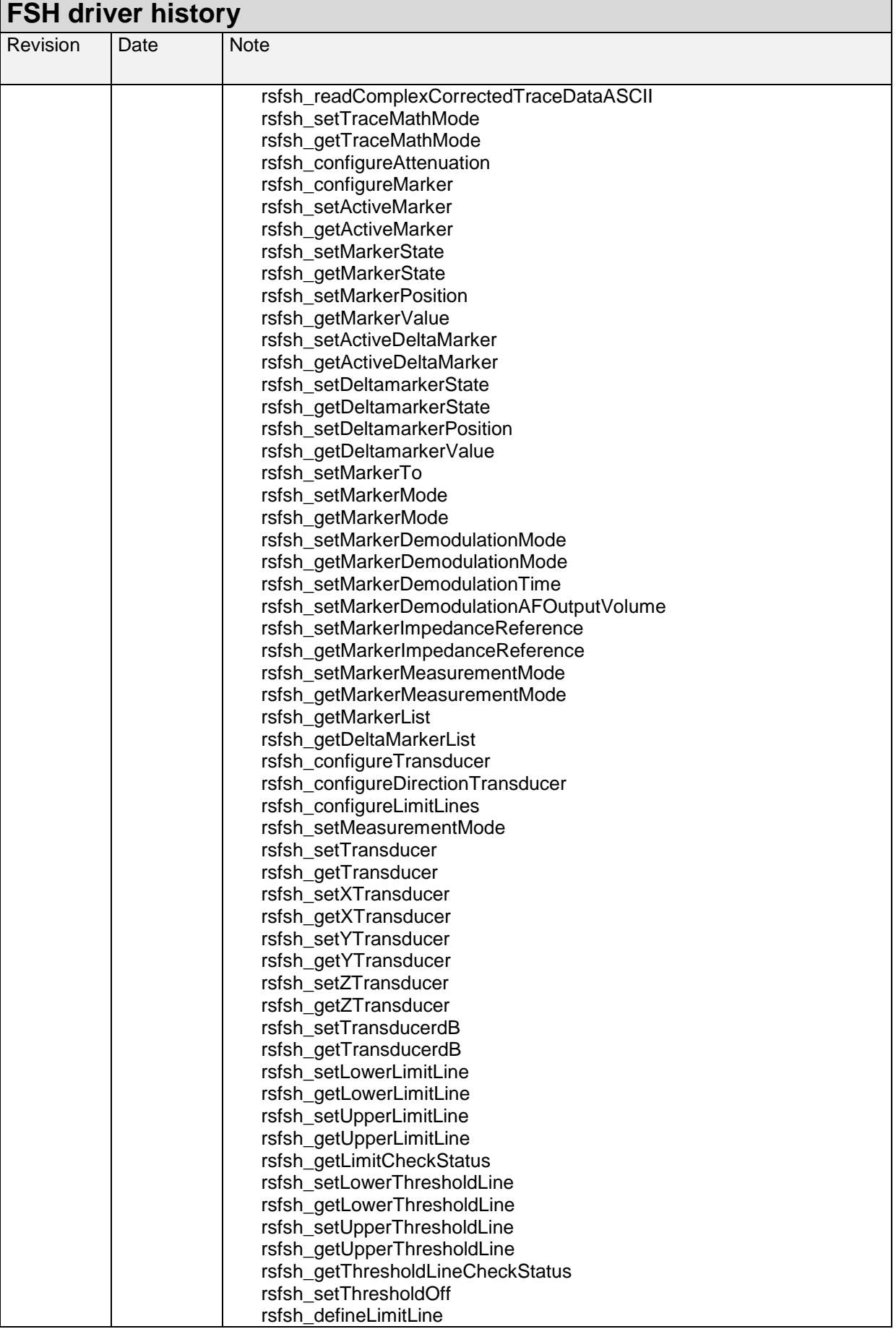

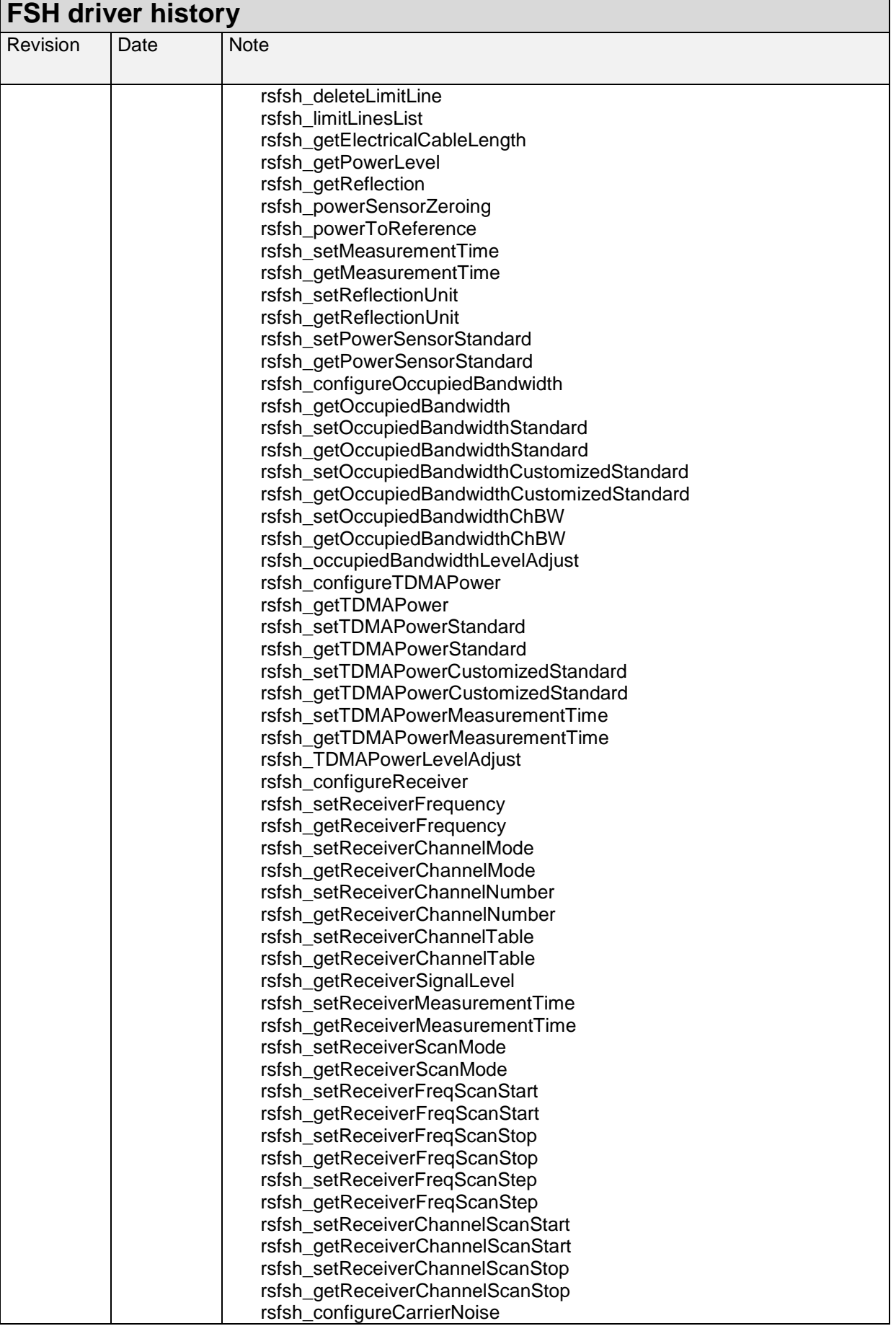

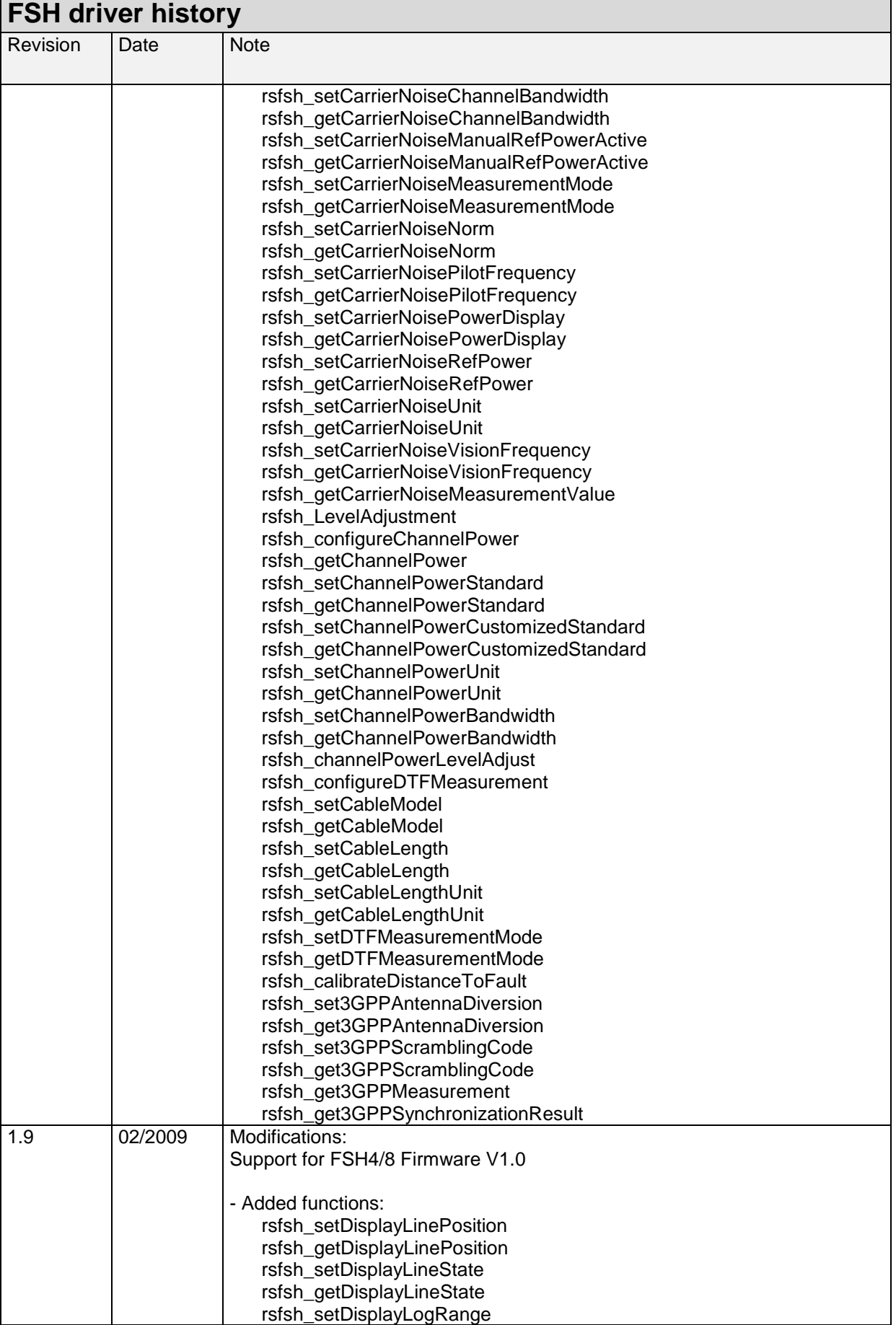

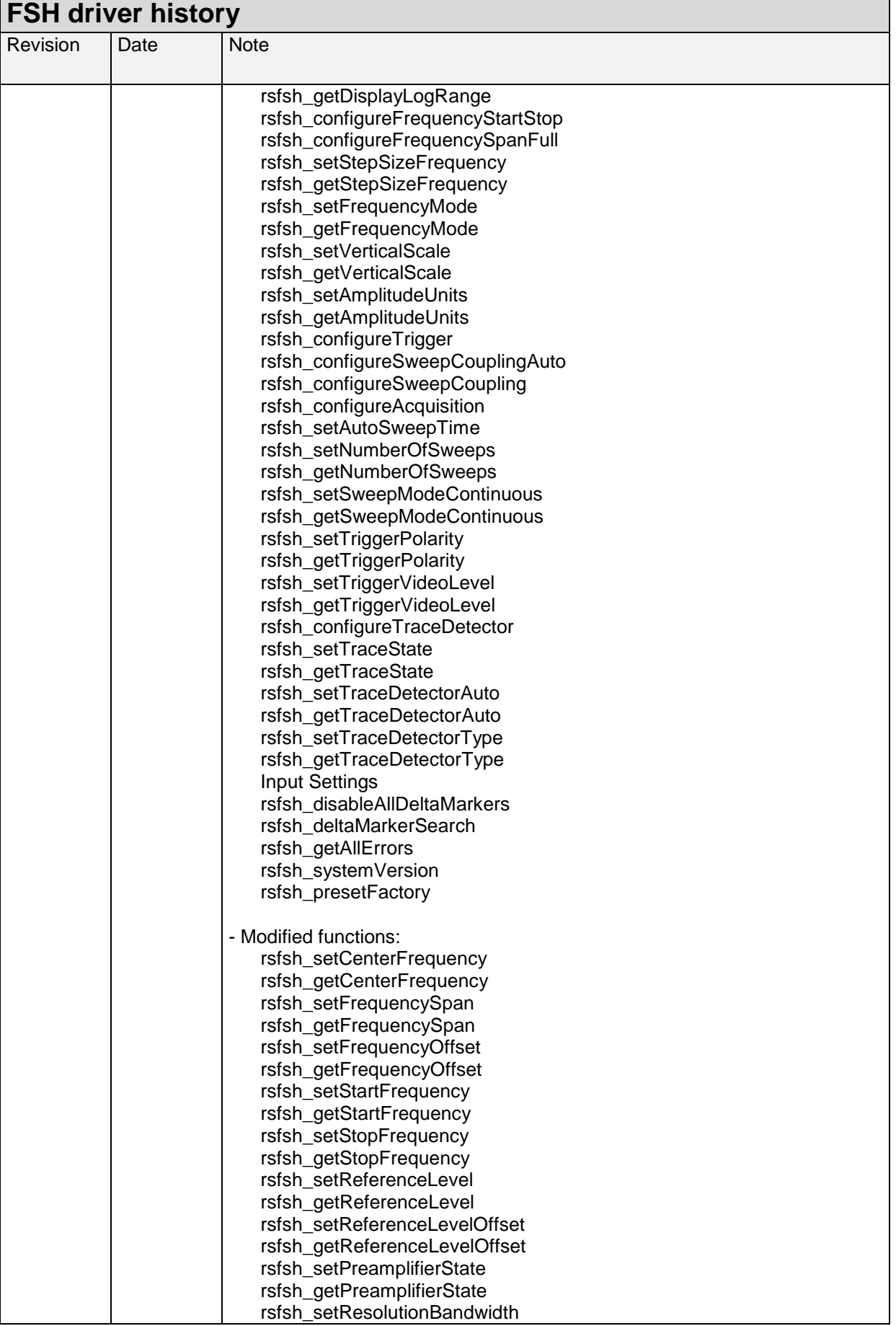

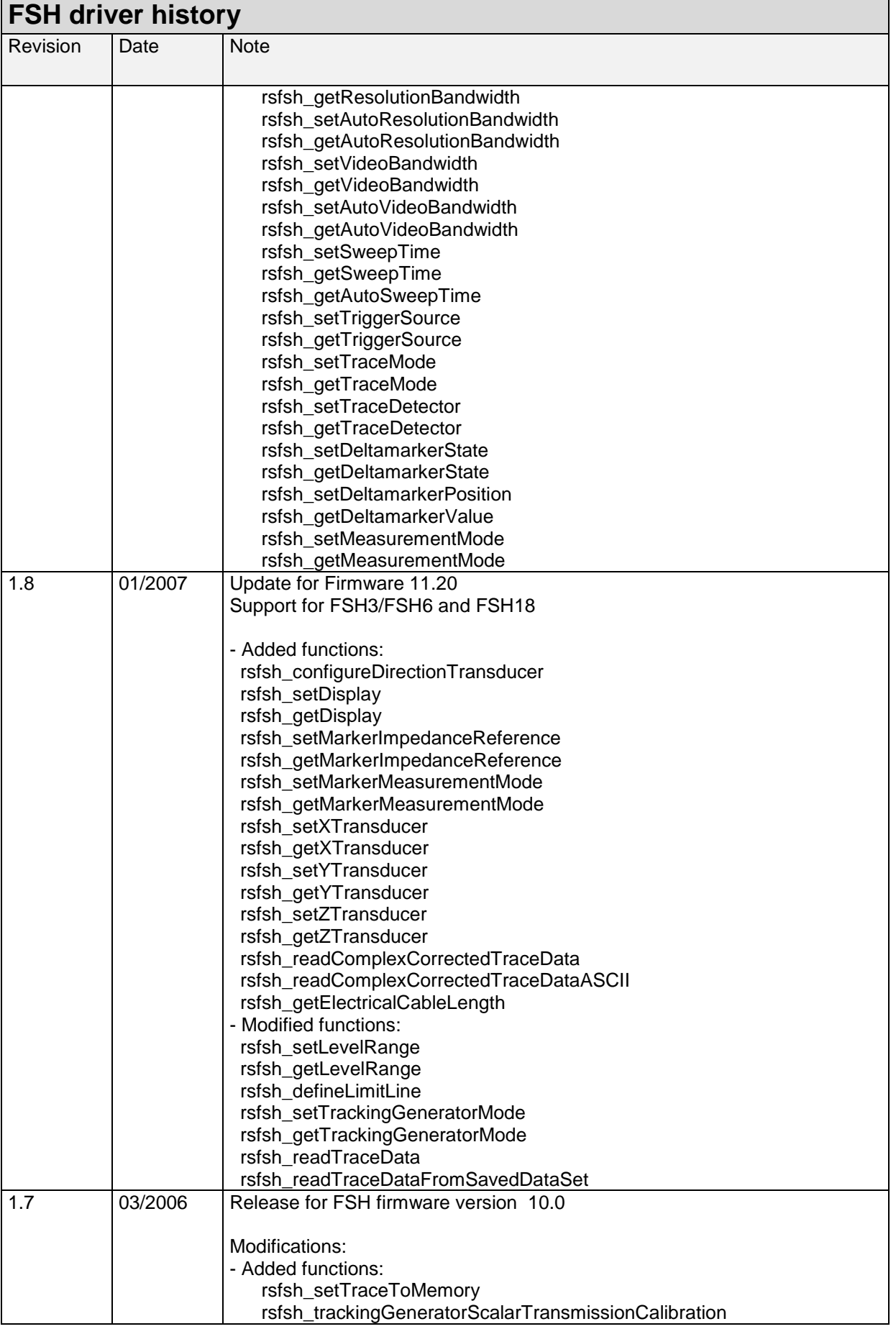

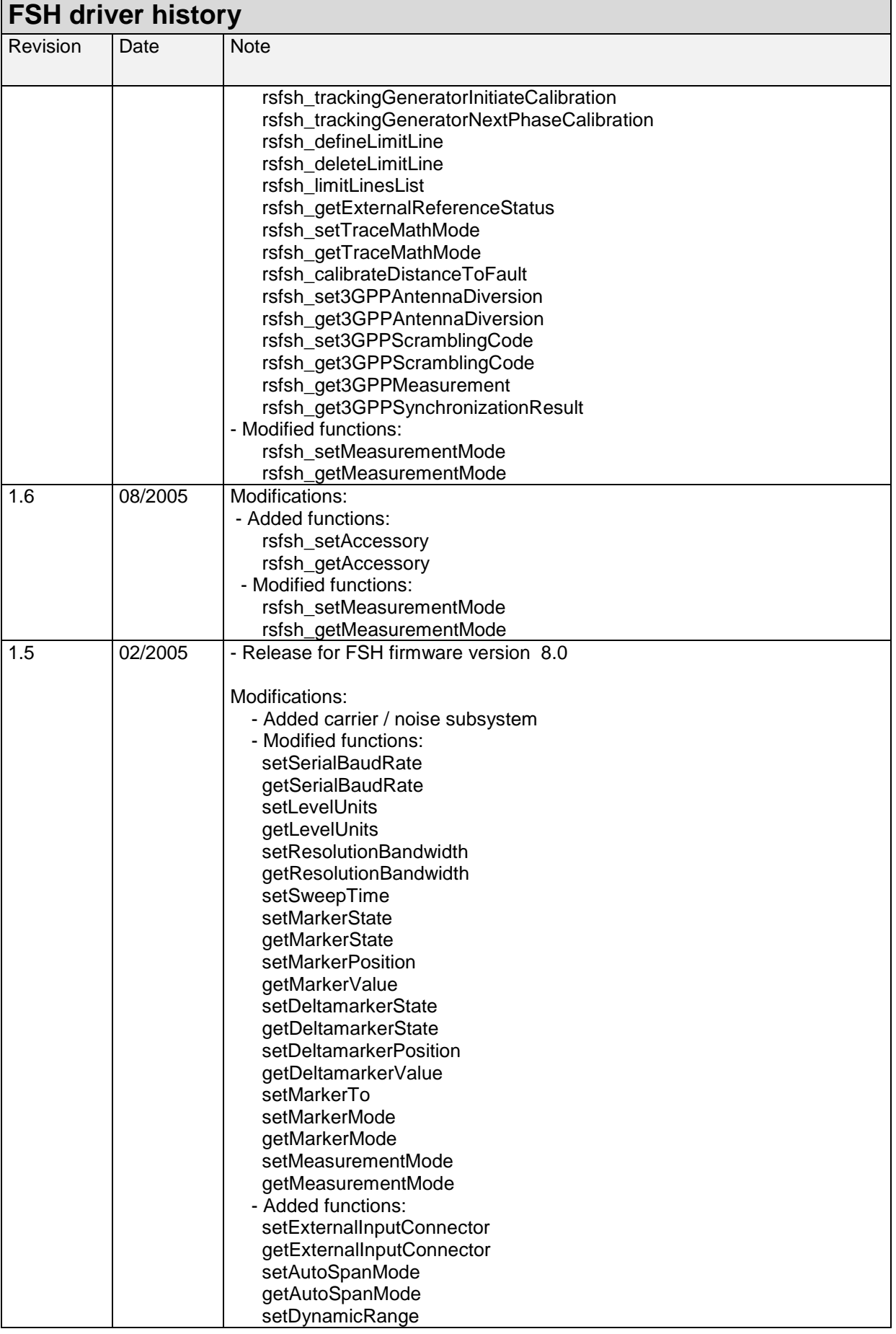

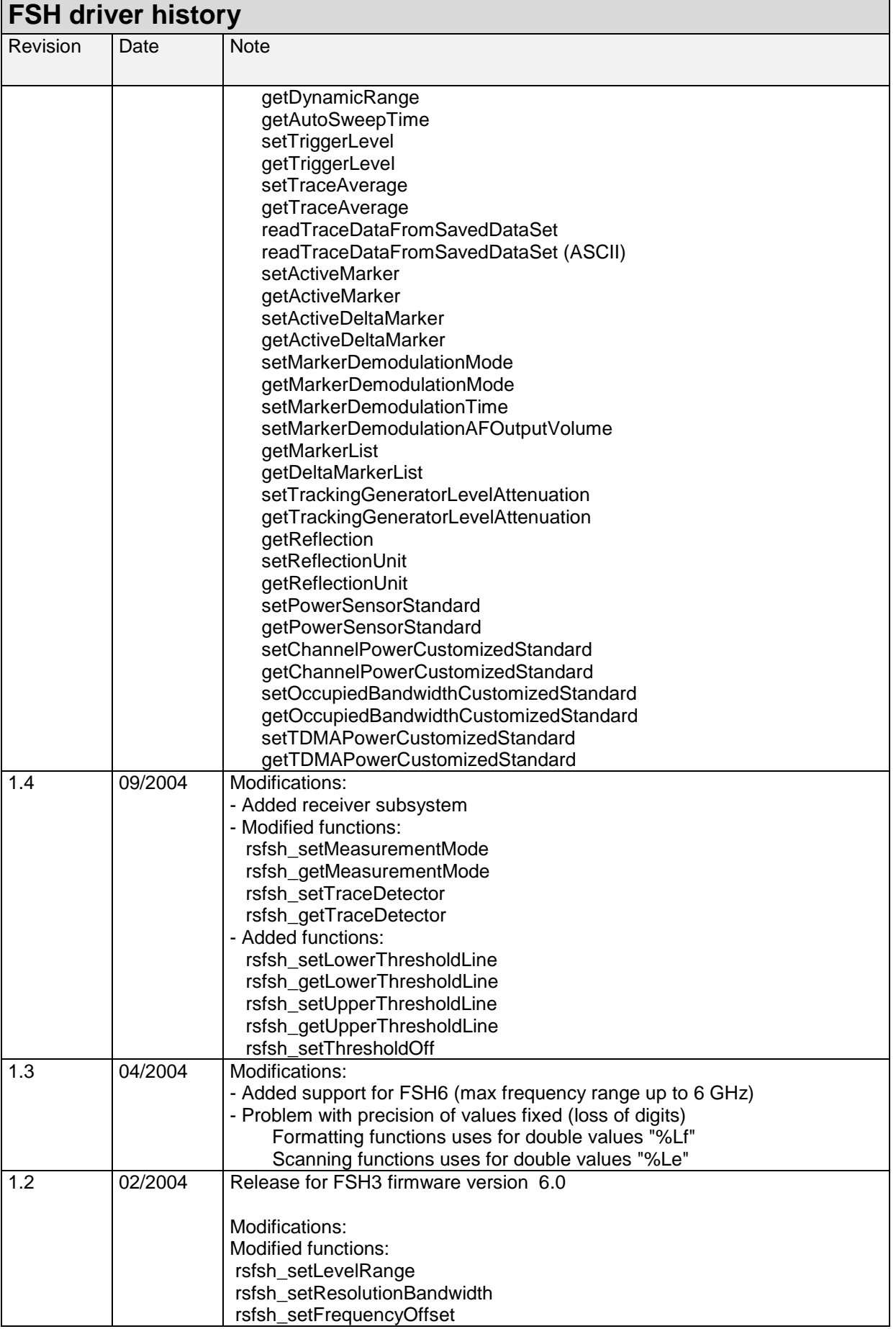

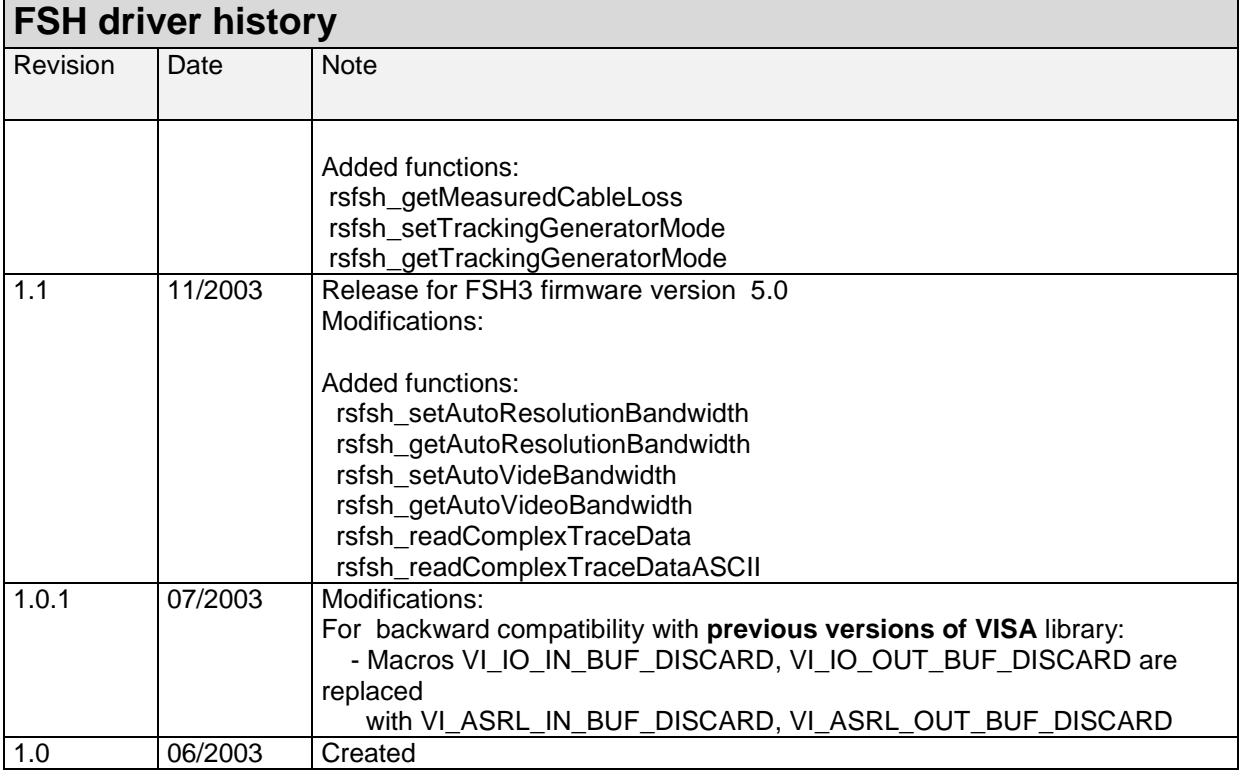

## **Getting Started with FSH3/6/18**

### **Interface Configuration of the FSH**

To set up the connection successfully, the interface parameters of the instrument and the computer must correspond to each other. The interface is set as follows:

Parity: none Data bits: 8 Stop bits: 1 Start bits: 1 Protocol: None

The above settings are fixed except for the baud rate. The default baud rate setting is 19200 baud.

#### **NI VISA**

Use the National Instruments Measurement & Automation Explorer to set the parameters.

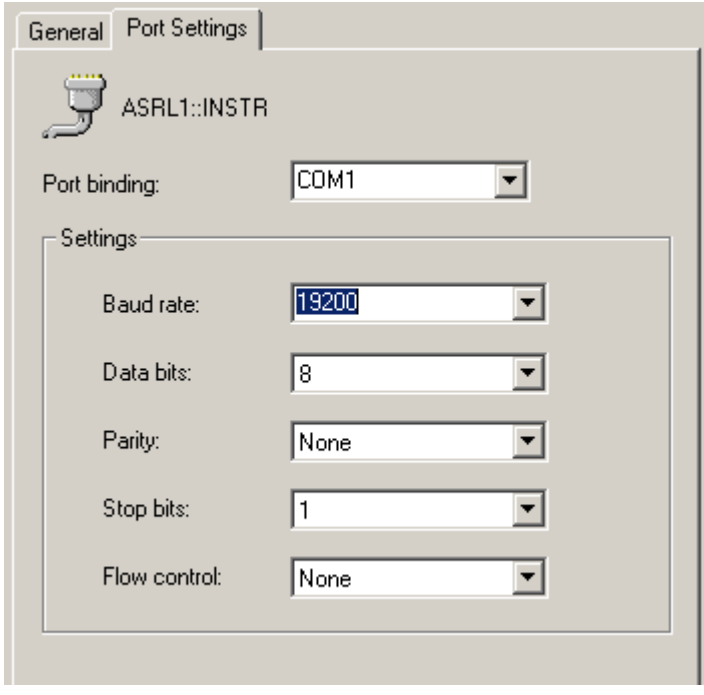

It is also possible to set the values with the viSetAttribute function.

### **Agilent VISA**

The IO Library M01.01 or higher is required.

Use the IO library to set the parameters.

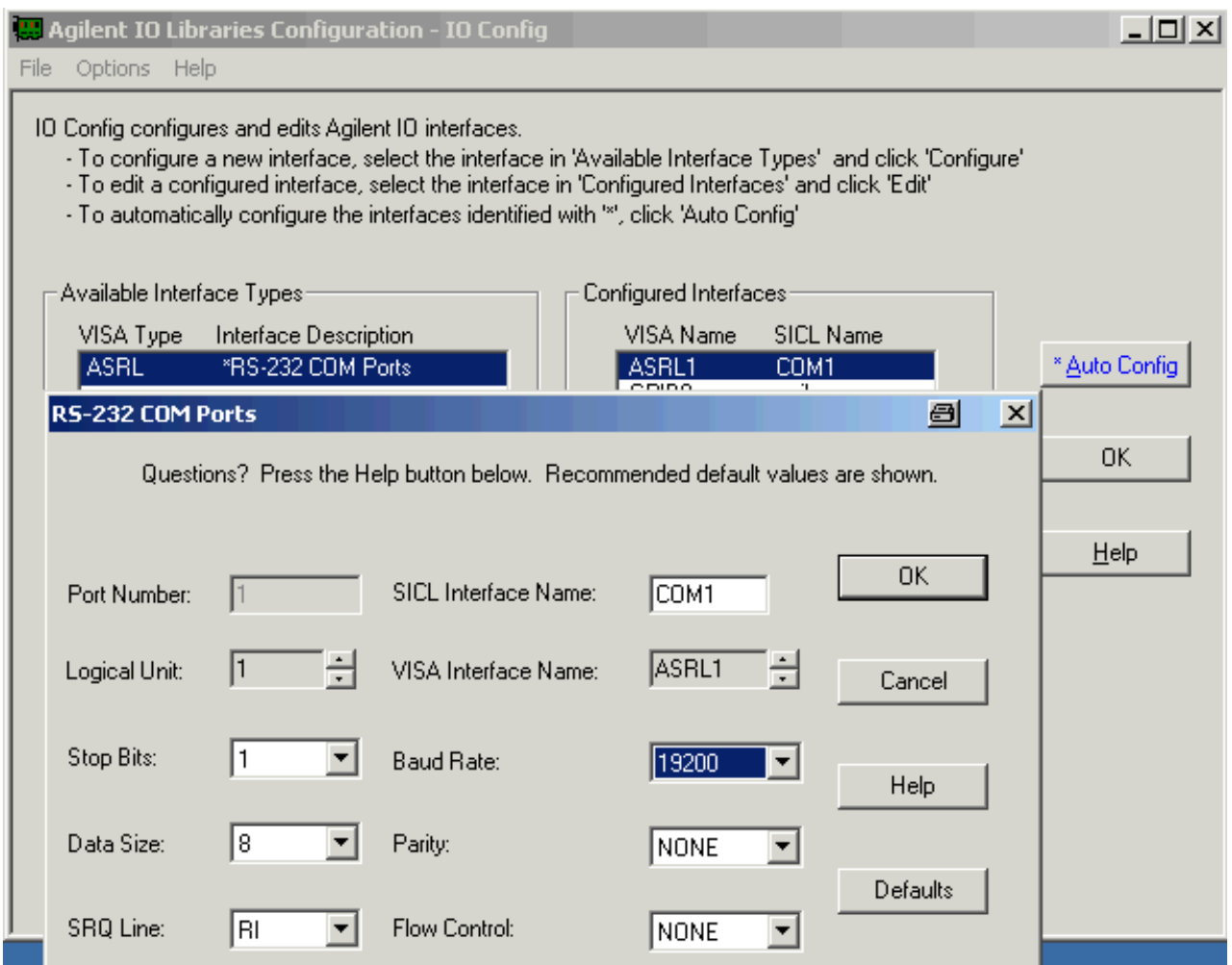

It is also possible to set the values with the viSetAttribute function.

## **LabWindows/CVI**

### **Additional Help**

The LabWindows/CVI instrument driver consists of a ZIP archive containing the driver sources. In addition, the instrument driver documentation is also included in compressed HTML format (Windows CHM help file) and stored together with the driver sources.

### **VXIplug&play Instrument Driver for C#, C/C++, Visual Basic .NET, VEE, etc.**

### **Additional Help**

In addition, the instrument driver documentation is also included in compressed HTML format (Windows CHM help file) and stored together with the driver sources in the ~VXIpnp\WinNT\rsfsh directory.

#### **Additional Information**

For more information regarding the VXIPnP instrument drivers, please read the readme.txt file that comes with each driver.